## www.strong.tv

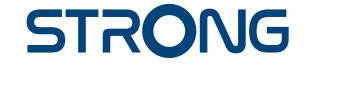

# Digital HD Satellite Receiver **SRT 7006**

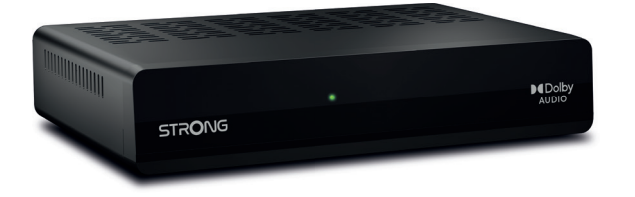

User Manual Inhaltsverzeichnis Table des matières Indice Índice Manual do Utilizador Uživatelská příručka

Používateľská príručka Instrukcja obsługi Upute za korištenje Felhasználói kézikönyv Kullanıcı Kılavuzu Руководство пользователя Посібник користувача

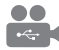

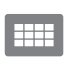

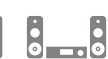

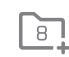

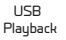

D<sub>B</sub>S<sub>2</sub>

4000 channels

Digital audio

HDMI

Favourite lists

Enerau saving

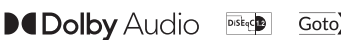

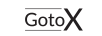

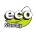

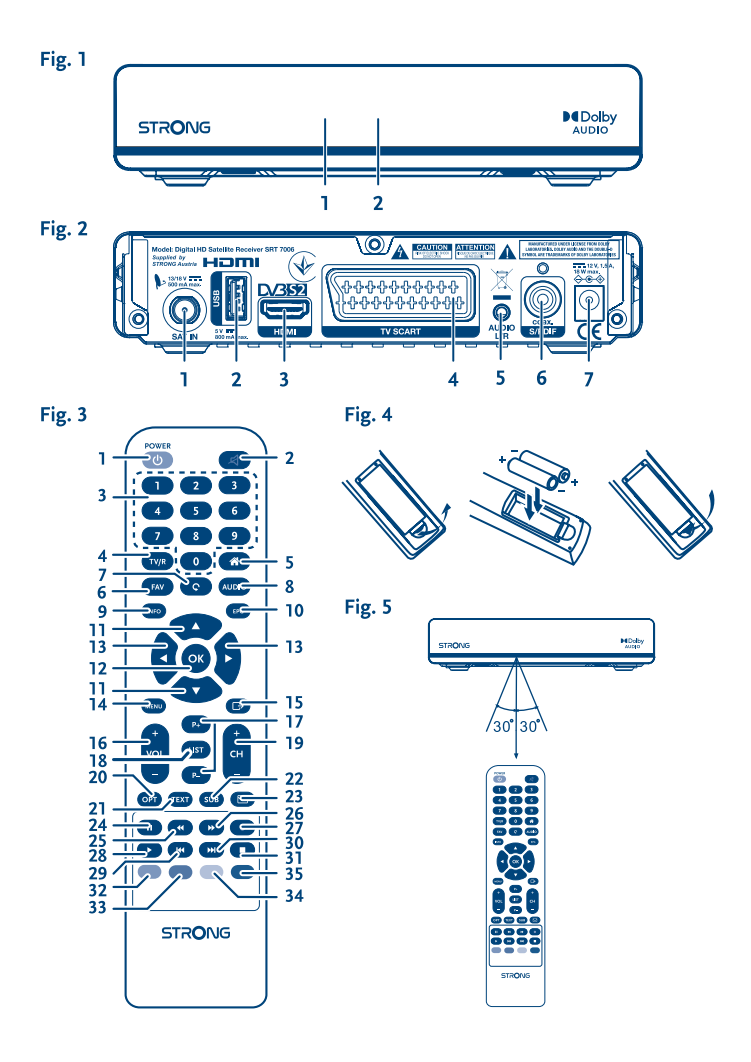

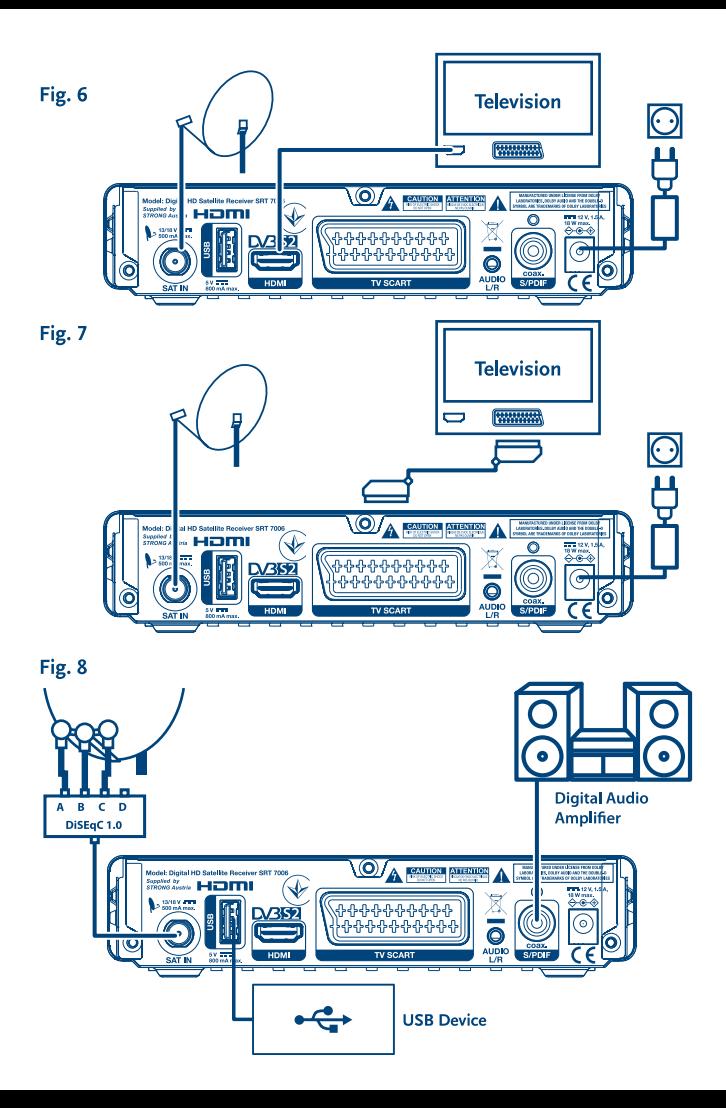

# **SERVICE CENTER**

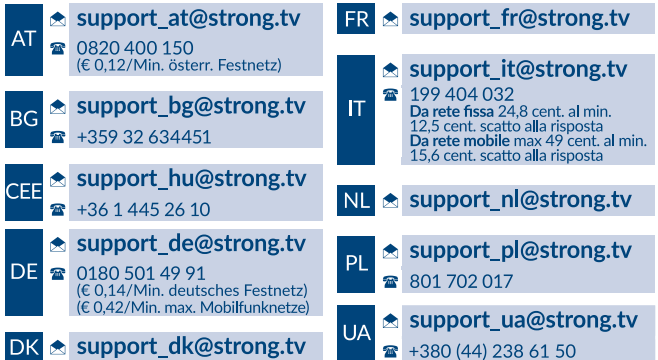

Supplied by STRONG Austria Represented by STRONG Ges.m.b.H. Franz-Josefs-Kai 1 1010 Vienna Austria Email: support\_at@strong.tv

15 Dec 2021 10:39

## www.strong.tv

Váš prijímač sa dodáva s podporou multimediálneho portu USB. Po prevzatí voliteľného softvéru na nahrávanie prostredníctvom USB z nášho webového obchodu na www.strong.tv sa prijímač môže aktualizovať, aby podporoval funkciu nahrávania a časového posunu prostredníctvom USB. Táto používateľská príručka popisuje plnú funkčnosť, a to vrátane funkcie nahrávania a nemusí platiť, ak sa ešte nenainštaloval softvér na nahrávanie cez USB.

# **Licencie**

NA TENTO PRODUKT SA UDEĽUJE LICENCIA V RÁMCI PORTFÓLIOVEJ LICENCIE PATENTU AVC PRE OSOBNÉ A NEKOMERČNÉ POUŽÍVANIE ZÁKAZNÍKOM NA (i) ŠIFROVANIE VIDEA V SÚLADE S NORMOU AVC ("AVC VIDEO") A/ALEBO (ii) DEKÓDOVANIE AVC VIDEA, KTORÉ ŠIFROVAL ZÁKAZNÍK ZAPOJENÝ DO OSOBNEJ A NEKOMERČNEJ AKTIVITY A/ALEBO SA ZÍSKALO OD POSKYTOVATEĽA VIDEA, KTORÝ MÁ LICENCIU NA POSKYTOVANIE AVC VIDEA. NA AKÉKOĽVEK INÉ POUŽÍVANIE SA NEUDEĽUJE ŽIADNA INÁ LICENCIA A ANI SA NA NEHO NEVZŤAHUJE. DODATOČNÉ INFORMÁCIE MÔŽETE ZÍSKAŤ OD SPOLOČNOSTI **MPEG LA, L.L.C.** POZRITE SI HTTP://WWW.MPEGLA.COM Tento produkt obsahuje jeden alebo viac programov chránených v rámci medzinárodných a amerických zákonov na ochranu autorských práv ako nezverejnené diela. Sú dôverné a vlastníctvom spoločnosti **Dolby Laboratories**. Ich reprodukovanie alebo prezradenie ako celku alebo časti, prípadne vytváranie odvodených diel z týchto programov bez výslovného povolenia spoločnosti Dolby Laboratories je zakázané. Autorské práva 2003-2009 spoločnosti Dolby Laboratories. Všetky práva vyhradené.

# **OBSAH**

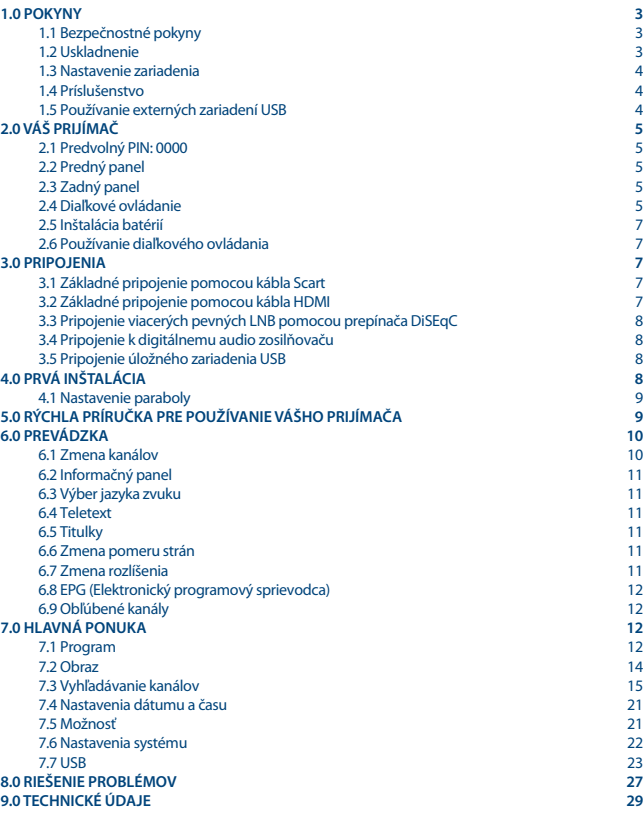

# **1.0 POKYNY**

## **1.1 Bezpečnostné pokyny**

### **VÁŠ PRIJÍMAČ NEINŠTALUJTE:**

■ Do zatvorenej alebo slabo vetranej skrinky, priamo na vrch alebo pod akékoľvek iné zariadenie, na povrch, ktorý môže blokovať vetracie otvory.

#### **VÁŠ PRIJÍMAČ ANI JEHO PRÍSLUŠENSTVO NEVYSTAVUJTE:**

- Priamemu slnečnému svetlu ani k žiadnemu inému zariadeniu, ktoré vytvára teplo, dažďu alebo intenzívnej vlhkosti, intenzívnym vibráciám a akýmkoľvek otrasom, ktoré môžu spôsobiť trvalé poškodenie vášho prijímača, ani žiadnym magnetickým predmetom, ako napríklad reproduktorom, transformátorom a pod.
- Nepoužívajte poškodený napájací kábel. Môže to spôsobiť požiar alebo zasiahnutie osôb elektrickým prúdom. Napájacieho kábla sa nedotýkajte mokrými rukami. Môže to spôsobiť zasiahnutie osôb elektrickým prúdom.
- V prípade, že prijímač nebudete dlhšiu dobu používať, napájací kábel vytiahnite zo sieťovej zásuvky.
- Na čistenie prijímača nepoužívajte alkohol ani amoniakové kvapaliny. Ak si to želáte, prijímač môžete len po odpojení od zdroja napájania vyčistiť mäkkou handričkou nezanechávajúcou chĺpky, ktorú mierne navlhčíte jemným mydlovým roztokom. Skontrolujte, či cez vetracie otvory nespadli žiadne cudzie predmety, pretože by to mohlo spôsobiť požiar alebo zasiahnutie osôb elektrickým prúdom.
- Na vrch prijímača neukladajte žiadne predmety, pretože by to mohlo zabrániť správnemu chladeniu vnútorných komponentov.

#### **Bezpečnostné opatrenia**

- Prijímač sa nikdy nepokúšajte otvárať. Dotýkať sa vnútorných častí prijímača je nebezpečné kvôli vysokému napätiu a možným elektrickým rizikám. Otvorenie prijímača spôsobí stratu záruky poskytovanej na produkt. Všetku údržbu a servis prenechajte vhodne kvalifikovanému personálu.
- Pri pripájaní káblov sa ubezpečte, že prijímač je odpojený od zdroja napájania. Po vypnutí prijímača niekoľko sekúnd počkajte a až potom prijímač premiestnite alebo odpojte akékoľvek zariadenie.
- Je dôležité, aby ste používali len schválený predlžovací kábel a kompatibilné káble, ktoré sú vhodné pre elektrickú spotrebu nainštalovaného zariadenia. Zabezpečte, aby zdroj napájania zodpovedal napätiu, ktoré je uvedené na elektrickom identifikačnom štítku umiestnenom na zadnej strane prijímača.

Ak prijímač nebude fungovať normálne ani v prípade, že budete presne dodržiavať pokyny tejto používateľskej príručky, odporúčame vám poradiť sa s predajcom.

## **1.2 Uskladnenie**

Váš prijímač a jeho príslušenstvo sú uložené a dodávané v obale navrhnutom na ochranu pred zasiahnutím osôb elektrickým prúdom a vlhkosťou. Pri jeho odbaľovaní sa uistite, že obsahuje všetky súčasti a obal udržiavajte mimo dosahu detí. Pri preprave prijímača z jedného miesta na druhé alebo

pri jeho vrátení na záručnú reklamáciu sa uistite, že ho zabalíte do jeho pôvodného obalu spolu s príslušenstvom. Nedodržanie týchto postupov balenia by mohlo mať za následok poškodenie produktu a stratu platnosti vašej záruky.

## **1.3 Nastavenie zariadenia**

Odporúčame vám, aby ste nastavenie zariadenia konzultovali s profesionálnym inštalačným technikom. V opačnom prípade postupujte podľa nižšie uvedených pokynov:

- Pozrite si používateľskú príručku vášho televízora a vašej antény.
- Ubezpečte sa, že kábel SCART/HDMI a vonkajšie komponenty sú v dobrom stave, a že pripojenie SCART/HDMI je dobre tienené a dobrej kvality.

Táto príručka poskytuje úplné pokyny pre inštaláciu a používanie tohto prijímača. Nasledujúce symboly budú slúžiť nasledovne.<br>VAROVANIE

**VAROVANIE** Označuje varovnú informáciu. **POZNÁMKA** Označuje všetky ostatné významné alebo užitočné informácie. Predstavuje tlačidlo na diaľkovom ovládači alebo prijímači **(Tučné znaky)** *Prejsť n* Predstavuje položku ponuky v rámci okna. *Znak v kurzíve*

## **1.4 Príslušenstvo**

- **1 x pokyny k inštalácii**
- **1 x diaľkové ovládanie**
- **2** x batérie (typ AAA)

**POZNÁMKA:** Batérie by sa nemali nabíjať, rozoberať, vystavovať elektrickému skratu, miešať alebo používať s inými typmi batérií. Ak budete namiesto batérií používať nabíjateľné akumulátory, odporúčame vám používať typy (napr. NiMH) s nízkym samočinným vybíjaním, aby ste zabezpečili dlhú prevádzku diaľkového ovládania.

## **1.5 Používanie externých zariadení USB**

- Odporúčame vám používať úložné zariadenia USB 2.0. Ak vaše zariadenie nie je kompatibilné so špecifikáciami USB 2.0, funkcie multimédií, nahrávania a časového posunu prijímača nemusia fungovať správne.\*
- Ak plánujete použiť externý USB HDD (jednotka pevného disku), vezmite do úvahy, že môže dôjsť k prekročeniu napájacích špecifikácií podporovaného výkonu vášho prijímača (5 V/800 mA). Ak sa to stane, pripojte váš USB HDD k príslušnému externému nabíjaciemu adaptéru.
- Spoločnosť STRONG nedokáže zaručiť kompatibilitu so všetkými typmi úložných zariadení USB.
- Odporúčame vám, aby ste na úložné zariadenia USB používané s prijímačom neukladali žiadne dôležité informácie. Pred použitím úložného zariadenia USB s týmto prijímačom vždy vykonajte zálohu údajov, ktoré sa na ňom nachádzajú. Spoločnosť STRONG nepreberá zodpovednosť za žiadne strany informácií ani okolnosti spôsobené stratou informácií.

- Spoločnosť STRONG nemôže zaručiť prehrávanie video súborov napriek tomu, že sú tu uvedené prípony, pretože to závisí od použitého kodeku, prenosovej rýchlosti údajov a rozlíšenia.
- Uistite sa prosím, či je zariadenie USB už naformátované na FAT/FAT32, alebo zariadenie USB naformátujte prostredníctvom prijímača, podrobné informácie nájdete v kapitole **USB**.

\*Táto používateľská príručka popisuje plnú funkčnosť, a to vrátane funkcie nahrávania a nemusí platiť, ak sa ešte nenainštaloval softvér na nahrávanie cez USB.

# **2.0 VÁŠ PRIJÍMAČ**

## **2.1 Predvolný PIN: 0000**

## **2.2 Predný panel**

*Fig. 1*

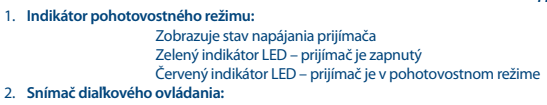

Prijíma signál z diaľkového ovládania

## **2.3 Zadný panel**

*Fig. 2*

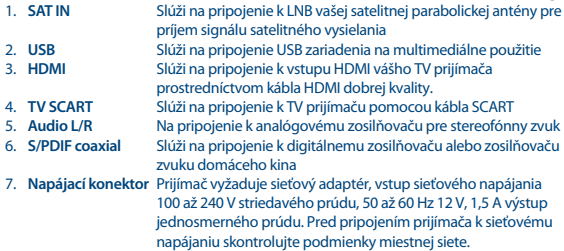

## **2.4 Diaľkové ovládanie**

*Fig. 3*

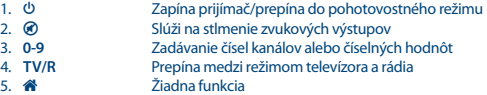

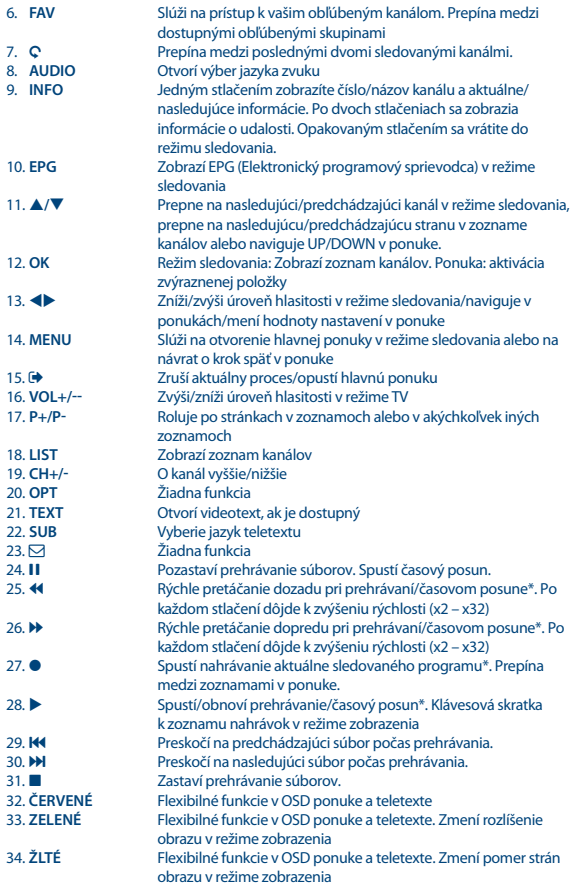

35. **MODRÉ** V režime sledovania: Otvorí ponuku časovača pre jednoduchú konfiguráciu časovačov; flexibilné funkcie v ponuke OSD a teletexte.

\*Táto používateľská príručka popisuje plnú funkčnosť, a to vrátane funkcie nahrávania a nemusí platiť, ak sa ešte nenainštaloval softvér na nahrávanie cez USB.

# **2.5 Inštalácia batérií**

Z diaľkového ovládania vyberte kryt batérie a do priestoru na batérie vložte dve batérie veľkosti AAA. Nákres vo vnútri priestoru na batérie zobrazuje správny spôsob inštalácie batérií.

- 1. Otvorte kryt
- 2. Nainštaluite batérie
- 3. Zatvorte kryt

**POZNÁMKA:** Batérie by sa nemali nabíjať, rozoberať, vystavovať elektrickému skratu, miešať alebo používať s inými typmi batérií.

## **2.6 Používanie diaľkového ovládania**

*Fig. 5*

*Fig. 4*

Diaľkové ovládanie použite jeho nasmerovaním na prednú časť digitálneho prijímača. Diaľkové ovládanie má dosah až 7 metrov od prijímača, v prípade správneho nasmerovania na infračervený snímač na prednom paneli.

Diaľkové ovládanie nebude fungovať, ak bude jeho dráha zablokovaná.

**POZNÁMKA:** Slnečné svetlo alebo veľmi jasné svetlo (napr. TL osvetlenie) môže znížiť citlivosť diaľkového ovládania.

# **3.0 PRIPOJENIA**

## **3.1 Základné pripojenie pomocou kábla Scart**

*Fig. 6*

- **a)** Pripojte LNB vašej satelitnej antény ku konektoru SAT IN prijímača s použitím koaxiálneho kábla dobrej kvality a príslušných koncoviek "F konektor".
- **b)** Pripojte jeden koniec kábla HDMI dobrej kvality ku konektoru HDMI na prijímači a druhý koniec k vstupu HDMI na TV prijímači.
- **c)** Napájací adaptér zapojte do vhodnej sieťovej zásuvky.

## **3.2 Základné pripojenie pomocou kábla HDMI**

*Fig. 7*

**a)** Pripojte LNB vašej satelitnej antény ku konektoru SAT IN prijímača s použitím koaxiálneho kábla dobrej kvality a príslušných koncoviek "F konektor".

**b)** Pripojte jeden koniec kábla Scart dobrej kvality ku konektoru TV SCART na prijímači a druhý koniec k vstupu SCART na TV prijímači.

**c)** Napájací adaptér zapojte do vhodnej sieťovej zásuvky.

## **3.3 Pripojenie viacerých pevných LNB pomocou prepínača DiSEqC** *Fig. 8*

- **a)** Pripojte LNB vašej pevnej satelitnej antény k vstupom prepínača DiSEqC
- **b)** Pripojte výstup alebo konektor "to receiver "(k prijímaču) prepínača DiSEqC ku konektoru SAT IN na prijímači.
- **c)** Informácie o pripojení TV prijímača a sieťového napájania nájdete v časti **3.1** alebo **3.2**.

## **3.4 Pripojenie k digitálnemu audio zosilňovaču**

*Fig. 8* 

Pripojte jeden koniec koaxiálneho audio kábla dobrej kvality k výstupu S/PDIF na prijímači a druhý koniec k vstupu koaxiálneho zvuku domáceho kina, zosilňovača alebo akéhokoľvek iného zariadenia, ktoré podporuje digitálny zvuk.

## **3.5 Pripojenie úložného zariadenia USB**

*Fig. 8* 

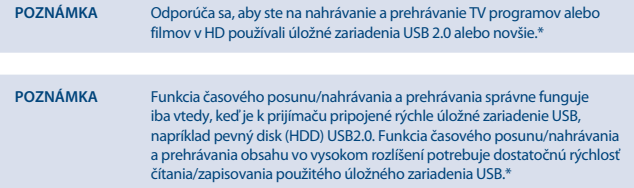

\*Táto používateľská príručka popisuje plnú funkčnosť, a to vrátane funkcie nahrávania a nemusí platiť, ak sa ešte nenainštaloval softvér na nahrávanie cez USB.

# **4.0 PRVÁ INŠTALÁCIA**

Po správnom vykonaní všetkých pripojení zapnite TV a ubezpečte sa, že prijímač je pripojený k sieťovému napájaniu. Ak prijímač používate prvýkrát alebo obnovujete predvolené výrobné nastavenia, na obrazovke TV sa zobrazí ponuka *Prvá inštalácia*. Stláčaním tlačidla vyberte podľa vlastného výberu *Jazyk OSD* a potvrďte stlačením tlačidla **OK**. Zobrazí sa stránka s informáciami. Prečítajte si informačného sprievodcu a stlačením tlačidla **INFO** pokračujte na nasledujúci krok v *Inštalácii*. Stlačením tlačidla **INFO** môžete opätovne otvoriť a zatvoriť stránku s informáciami.

**POZNÁMKA** Ak ako krajinu vyberiete Nemecko alebo Taliansko, k dispozícii bude predinštalovaný zoznam kanálov. Nainštalujú sa nemecké kanály zo satelitu ASTRA 19.2E. Nainštalujú sa talianske kanály zo satelitu Hotbird 13E.

Môžete pokračovať v ponuke *Vyhľadanie kanálov* a nainštalovať ďalšie kanály podľa nižšie uvedeného postupu alebo priamo prejsť do režimu sledovania, a to stlačením tlačidla **OK**, čím začnete okamžite sledovať predinštalované kanály.

## **4.1 Nastavenie paraboly**

### **4.1.1 Výber satelitu**

Pomocou tlačidla ▲/▼ označte satelit, na ktorý je vaša parabolická anténa namierená. Ak používate multifunkčnú anténu, ktorá má viac ako 1 LNB, stlačením tlačidla **OK** vyberte satelity, na ktoré je vaša anténa nastavená a stlačením tlačidla **>** na pravej strane obrazovky v možnosti DiSEqC 1.0 nastavte príslušné LNB alebo v možnosti DiSEqC 1.1, ak je to možné. Proces následne vyhľadá kanály na všetkých zvolených satelitoch. Ak používate motorizované antény alebo SatCR, pozrite si kapitolu **7**.

### **4.1.2 Korekcia signálu**

Lišta sily a kvality signálu v dolnej časti obrazovky vám umožňuje jemne doladiť vyrovnanie vašej antény za účelom optimálneho príjmu. Anténu nastavte na maximálnu možnú silu a kvalitu signálu. Keď už signál nie je možné ďalej zlepšovať, upevnite parabolickú anténu v tejto polohe a stlačte **MODRÉ** tlačidlo pre možnosti položky *Vyhľadávanie* a vyhľadávajte.

### **4.1.3 Režim vyhľadávania**

Stláčaním tlačidla **/** označte vybrané možnosti a stlačením **MODRÉHO** tlačidla spustite *vyhľadávanie*. Odporúčame vám používať predvolené nastavenia.

### **4.1.4 Vyhľadávanie**

Prijímač teraz vykoná automatické vyhľadávanie kanálov. Po dokončení tohto procesu sa všetky nájdené kanály uložia a prijímač prepne na prvý nájdený kanál. Teraz je všetko pripravené na to, aby ste si vychutnali svoj nový prijímač.

**POZNÁMKA** Ak sa počas automatického vyhľadávania kanálov nenašli žiadne kanály, prijímač sa vráti do ponuky *Sprievodca inštaláciou*. Znovu vyberte svoj jazyk a bližšie pokyny si naštudujte v kapitole **7.3**.

## **5.0 RÝCHLA PRÍRUČKA PRE POUŽÍVANIE VÁŠHO PRIJÍMAČA**

My v spoločnosti STRONG chápeme, že už sa neviete dočkať, kedy si začnete vychutnávať svoj nový prijímač s vysokým rozlíšením. Prostredníctvom nasledujúcej rýchlej príručky sa oboznámite

so základnou prevádzkou tohto zariadenia. Odporúčame vám však, aby ste si prečítali kompletnú príručku, aby ste zo svojho prijímača s vysokým rozlíšením značky STRONG získali najlepší výkon. Na zapnutie prijímača alebo jeho prepnutie do pohotovostného režimu stlačte tlačidlo  $\Phi$  na diaľkovom ovládaní.

Pomocou tlačidiel ▲/▼ si zvoľte kanály. Prípadne môžete pomocou tlačidiel 0~9 na diaľkovom ovládaní tiež zadať číslo kanálu alebo stlačením tlačidla **OK** v režime zobrazovania zobraziť zoznam kanálov. Hlasitosť môžete nastaviť pomocou tlačidiel <

# **6.0 PREVÁDZKA**

V režime pozerania je dostupných viacero funkcií, ktoré skutočne spríjemnia sledovanie TV. Táto kapitola popisuje tieto funkcie. Tiež si prečítajte kapitolu **7**, aby ste sa oboznámili s ponukou vášho nového prijímača.

## **6.1 Zmena kanálov**

Na vašom novom prijímači môžete kanály prepínať niekoľkými spôsobmi.

- **Prostredníctvom priameho prístupu**
- **Prostredníctvom zoznamu kanálov**
- **Prostredníctvom tlačidiel A/V**
- **Prostredníctvom tlačidla Q**

### **6.1.1 Priamy prístup**

Aby ste získali priamy prístup k určitému kanálu, jednoducho zadajte jeho číslo pomocou tlačidiel **0~9** na diaľkovom ovládači. Čísla kanálov sa môžu skladať až zo štyroch číslic. Môžete tiež zadať číslo, ktoré má menej ako štyri číslice. Jednoducho pár sekúnd počkajte a prijímač sa prepne na zvolený kanál.

### **6.1.2 Zoznam kanálov**

V režime pozerania stlačte tlačidlo **OK**, aby ste zobrazili položku zoznam kanálov. Pomocou tlačidiel **/** označte požadovaný kanál a jedným stlačením tlačidla **OK** vyberte označený kanál. Zoznam kanálov je vybavený funkciou *Hľadať*, ktorá zjednodušuje vyhľadávanie kanálov. V zozname kanálov stlačte **ČERVENÉ** tlačidlo a zobrazí sa lišta abecedy. Pomocou tlačidiel  $\triangle/\blacktriangledown \triangle$  vyberte prvé písmeno (alebo písmená) vami vybraného kanálu a potvrďte výberom tlačidla **OK** alebo jednoducho stlačte tlačidlo  $\blacktriangleright$ . Zobrazia sa všetky kanály, ktoré sa začínajú zvoleným písmenom. Vyberte kanál vo filtrovanom zozname.

Nasledujúce tlačidlá sú dostupné v zozname kanálov a v režime sledovania:<br>ČERVENÉ: Otvorí abecedný titulok na rýchle vybľadanie kanálu **ČERVENÉ**: Otvorí abecedný titulok na rýchle vyhľadanie kanálu **TV/R**: Prepínanie medzi televíznymi a rozhlasovými kanálmi 4 Otvorí položky *Satelit Zoznam* pre výber satelitu

### **6.1.3 Používanie tlačidiel /**

Tlačidlom ▲ prepnete na vyšší kanál. Tlačidlom ▼ prepnete na nižší kanál.

## **6.1.4 Používanie tlačidla** 9

Pomocou tlačidla 9 môžete prepínať medzi poslednými 8 sledovanými kanálmi. Viac podrobností nájdete v časti **7.6**.

## **6.2 Informačný panel**

Kedykoľvek počas sledovania môžete stlačením tlačidla **INFO** získať informácie o aktuálnom kanáli, ako aj aktuálnom a nasledujúcom programe\*. Keď druhýkrát stlačíte tlačidlo **INFO**, získate podrobné informácie o aktuálnom programe a o nasledujúcich programoch a technické údaje aktuálneho kanálu. Ak chcete zavrieť zobrazené informácie, stlačte znova tlačidlo **INFO** alebo tlačidlo . Časový interval zobrazenia informačného titulku môžete nastaviť v ponuke *Systém*. Viac podrobností nájdete v časti **7.5**.

\*Informácie o programe sa zobrazia, keď sú dostupné. Dostupnosť závisí od vysielania.

## **6.3 Výber jazyka zvuku**

Niektoré kanály podporujú výber rôznych formátov a/alebo jazykov zvuku. Ak chcete vybrať iný tok zvuku, v režime pozerania stlačte tlačidlo **AUDIO**. Zobrazí sa zoznam s dostupnými tokmi zvuku. Tlačidlami **▲/▼** vyberte stream a potvrďte ho tlačidlom OK. Pomocou tlačidiel <▶ môžete voliť medzi možnosťami *Mono vľavo, Mono vpravo* a *Stereo zvuk (LEFT/RIGHT)*.

## **6.4 Teletext**

Váš prijímač obsahuje plne funkčný teletext. Aby ste získali prístup k teletextu, stlačte v režime pozerania tlačidlo **TEXT** a pomocou tlačidiel **0**~**9** alebo **/** vyberte číslo stránky, ktorú si chcete pozrieť. Podradené stránky (pokiaľ sú načítané a dostupné) je možné vybrať pomocou tlačidiel < Farebné tlačidlá na diaľkovom ovládači vám umožňujú preskočiť priamo na zvolené stránky, ako sú uvedené na spodnej časti obrazovky teletextu. Opakovaným stlačením tlačidla TEXT alebo <sup>+</sup> sa vráťte do režimu sledovania.

## **6.5 Titulky**

Niektoré programy podporujú výber rôznych jazykov DVB titulkov. Stlačením tlačidla **SUB** v režime pozerania zobrazte zoznam dostupných jazykov titulkov Pomocou tlačidiel ▲/▼ vyberte jazyk titulkov a potvrďte ho tlačidlom **OK**.

## **6.6 Zmena pomeru strán**

Ak chcete zmeniť *Pomerstrán* počas sledovania TV, stlačte v režime pozerania **ŽLTÉ** tlačidlo. Po každom stlačení tlačidla sa prepne na ďalší formát. Viac podrobností nájdete v časti **7.2**.

## **6.7 Zmena rozlíšenia**

Ak chcete zmeniť *Rozlíšenie* počas sledovania TV, v režime pozerania stlačte **ZELENÉ** tlačidlo. Po každom stlačení tlačidla sa prepne na ďalší formát. Zobrazí sa kontextová obrazovka potvrdenia. Ak zmenu nepotvrdíte, rozlíšenie sa do 10 sekúnd vráti na predchádzajúce nastavenie. Viac podrobností nájdete v časti **7.2**.

## **6.8 EPG (Elektronický programový sprievodca)**

Elektronický programový sprievodca predstavuje veľmi užitočnú funkciu, ktorá vám umožní sledovať naplánované programy a informácie na obrazovke. Stlačením tlačidla **EPG** aktivujete tohto sprievodcu (do EPG môžete vstúpiť aj cez ponuku). Pomocou tlačidiel <br />
vberte kanál. V zozname programov pomocou tlačidiel  $\triangle/\blacktriangledown$  vyberte program alebo rolujte v programoch, aby sa zobrazili informácie pre nasledujúce/predchádzajúce dni. Ak je viac ako len jedna stránka s informáciami, v ktorej sa dá rolovať, stlačte **MODRÉ** alebo **ŽLTÉ** tlačidlo. Ak chcete v časovači rezervovať vybraný program, stlačte tlačidlo **OK**. Zoznam rezervácií sa zobrazí po stlačení tlačidla **INFO**.

**POZNÁMKA** Dostupnosť údajov EPG závisí od vysielania.

#### **Rezervovanie programu z EPG**

Vyššie opísaným spôsobom vyberte program. Po vybraní programu stlačte tlačidlo **OK**. To vás zavedie k ponuke Časovač (*Plán*). Všetky údaje sú už vyplnené. Uložte časovač tlačidlom **OK**. Ak chcete zobraziť zoznam rezervovaných udalostí, stačí stlačiť **MODRÉ** tlačidlo, kým ste v režime sledovania alebo tlačidlo **INFO**, kým ste v režime EPG. Viac podrobností nájdete v časti **7.4.1**.

## **6.9 Obľúbené kanály**

Pomocou tlačidla **FAV** môžete prejsť na svoje obľúbené kanály a pomocou tlačidla <br/><br> $\blacktriangleleft\blacktriangleright$ môžete prepínať medzi dostupnými skupinami obľúbených kanálov. Podrobnosti o vytváraní obľúbených zoznamov nájdete v časti **7.1.1**.

# **7.0 HLAVNÁ PONUKA**

## **7.1 Program**

Stlačte tlačidlo **MENU** a vyberte položku *Program* pomocou tlačidiel . Stlačením tlačidla **OK** alebo tlačidla **NADOL** vstúpite do podradených ponúk položky *Program*. Nastavenia programu upravte stlačením tlačidla **OK** alebo tlačidla **VPRAVO**. Stlačením tlačidla  $\blacktriangleright$  opustíte túto ponuku.

### **7.1.1 Upravenie programu**

Ak chcete upraviť vaše preferencie programu (presunutie, preskočenie, uzamknutie, obľúbené alebo premenovanie), prejdite na ponuku *Program Upraviť*. Prístup k tejto ponuke vyžaduje heslo. Zadajte vaše heslo alebo použite predvolené heslo "0000", ak ste ho nezmenili. Pomocou tlačidiel  $\blacktriangle/\blacktriangledown$  < označte kanál, tlačidlom **TV/R** prepínajte medzi zoznamami kanálov TV a rádia a tlačidlom 4 vyberte satelit (ak ich je k dispozícii viac).

#### **Nastavenie obľúbeného programu**

Váš prijímač vám umožňuje uložiť kanály až do 8 zoznamov obľúbených položiek. Keďže dnes je na satelitoch k dispozícii veľký počet kanálov, táto funkcia môže byť veľmi praktická.

> 1. Označte želaný program a potom stlačte tlačidlo **FAV**. Na obrazovke sa zobrazí okno *Typ obľúbenej položky*. Dostupné sú nasledujúce skupiny: *Správy*, *Šport*, *Hudba* a *Film1*, *Film2*, *Film3*, *Film4*. Vyberte jednu (alebo viacero) z nich. Zobrazí sa symbol v

tvare hviezdičky a program sa označí ako obľúbený. Stlačením tlačidla  $\blacktriangleright$  sa vrátite na zoznam kanálov pre ďalší výber.

- 2. Viac obľúbených programov vyberte opakovaním predchádzajúceho kroku.
- 3. Potvrdenie a opustenie ponuky vykonajte stlačením tlačidla .

#### **Zakázanie obľúbeného televízneho alebo rozhlasového programu**

Zopakujte krok 1 popísaný vyššie a vyberte položku *Zakázať* v okne *Obľúbené Typ*.

#### **Sledovanie obľúbeného programu**

- 1. V režime normálneho sledovania (žiadny režim ponuky) stlačte tlačidlo **FAV**, čím zobrazíte zoznam obľúbených programov. V zozname obľúbených programov prepínajte medzi dostupnými zoznamami obľúbených programov pomocou tlačidla .
- 2. Vyberte obľúbený program tlačidlami ▲/▼ a prepnite naň stlačením tlačidla OK.
- 3. Teraz v režime sledovania môžete vybrať kan ály zo zvolenej skupiny obľúbených položiek len stláčaním tlačidiel**/**. Ak chcete prejsť na hlavný zoznam kanálov, v režime sledovania stlačte tlačidlo **OK** a potom stlačte tlačidlo 4 a vyberte položku *Zoznam všetkých TV*.

#### **Vymazanie televízneho alebo rozhlasového programu**

- 1. Vyberte program, ktorý chcete odstrániť, a stlačte **MODRÉ** tlačidlo. Zobrazí sa hlásenie. Stlačením tlačidla **OK** odstráňte program alebo stlačte tlačidlo pre zrušenie.
- 2. Viac programov odstráňte opakovaním predchádzajúceho kroku.

#### **Preskočenie televízneho alebo rozhlasového programu**

- 1. Vyberte program, ktorý chcete preskočiť, a stlačte **ZELENÉ** tlačidlo.
- 2. Program sa označí na preskočenie. Prijímač preskočí tento program za súčasného prechádzania medzi programami v režime bežného sledovania (preskakované kanály bude možné ďalej zvoliť v režime zoznamu kanálov).
- 3. Viac programov označte na preskočenie opakovaním predchádzajúceho kroku.
- 4. Potvrdenie a opustenie ponuky vykonajte stlačením tlačidla ...

#### **Zakázanie preskakovaného televízneho alebo rozhlasového programu**

Na programe označenom symbolom preskočenia stlačte **ZELENÉ** tlačidlo.

#### **Presunutie televízneho alebo rozhlasového programu**

- 1. Vyberte program, ktorý chcete presunúť a potom stlačte **ČERVENÉ** tlačidlo. Zobrazí sa symbol presunutia.
- 2. Program presuňte stlačením tlačidla  $\blacktriangle/\blacktriangledown \blacktriangle$ .
- 3. Opakovaným stlačením tlačidla **OK** alebo **ČERVENÉHO** tlačidla potvrďte novú pozíciu.
- 4. Viac kanálov presuňte opakovaním vyššie uvedených krokov.

#### **Uzamknutie programov**

Zvolené programy môžete uzamknúť na vyhradené zobrazenie.

- 1. Vyberte program, ktorý chcete uzamknúť a potom stlačte **ŽLTÉ** tlačidlo. Program je teraz označený ako uzamknutý.
- 2. Viac programov vyberte opakovaním predchádzajúceho kroku
- 3. Potvrdenie a opustenie ponuky vykonajte stlačením tlačidla ...

Na zobrazenie uzamknutého programu budete musieť zadať buď predvolené heslo "0000" alebo vaše posledné nastavené heslo. Odporúčame vám, aby ste si podľa vlastných predstáv zmenili predvolené heslo. Viac podrobností nájdete v kapitole **7.6 Systém**.

**Zakázanie uzamknutého televízneho alebo rozhlasového programu** Na programe označenom symbolom uzamknutia stlačte **ŽLTÉ** tlačidlo.

#### **Premenovanie televízneho alebo rozhlasového programu**

- 1. Vyberte program, ktorý chcete premenovať, a stlačte tlačidlo Q. Zobrazí sa tabuľka s tlačidlami.
- 2. V tabuľke s tlačidlami môžete vyberať znaky pomocou navigačných tlačidiel. Stlačením tlačidla **OK** zadajte znak. Po zadaní nového názvu prejdite na tlačidlo "*OK*" na obrazovke a nový názov potvrďte stlačením tlačidla **OK** na diaľkovom ovládači.
- 3. Uloženie zmien a opustenie ponuky vykonajte stlačením tlačidla  $\blacktriangleright$ .

### **7.1.2 EPG (Elektronický programový sprievodca)**

Pozrite si kapitolu **6.8** vyššie.

### **7.1.3 Triedenie**

Tu môžete usporiadať svoje kanály v nasledujúcom poradí: *Predvolené* Kanály sa triedia v pôvodnom poradí *Podľa šifrovania* Triedi kanály od bezplatných po kódované *Podľa frekvencie* Triedi kanály v poradí podľa frekvencie (od nízkej k vysokej) *Podľa názvu služby* Triedi kanály v abecednom poradí (A-Z)

#### **Vyvolať zoznam**

Zapína alebo vypína funkciu *Vyvolať zoznam*, ktorá podporuje prepínanie vyvolávania viacerých kanálov. Ak je stav nastavený na možnosť *ZAPNUTÉ*, potom sa zoznam predchádzajúcich vybraných kanálov zobrazí pre nový výber po stlačení tlačidla 9. Ak je stav nastavený na možnosť *VYPNUTÉ*, potom sa po stlačení tlačidla Q prijímač jednoducho prepne na predchádzajúci vybraný kanál.

## **7.2 Obraz**

Stlačte tlačidlo **MENU**, potom vyberte položku *Obraz*. Ponuka poskytuje možnosti na úpravu nastavení videa. Stláčaním tlačidiel ▲/▼ vyberte možnosť a nastavenie upravte stláčaním tlačidiel **EXALC**. Stlačením tlačidla **e** opustíte túto ponuku.

#### **Pomer strán**

Formát displeja môžete nastaviť na dostupné nastavenia, akými sú *16:9 Widescreen*, *16:9 Pillarbox*, *4:3 Letterbox*, *4:3 Pan&Scan*.

*16:9 Widescreen* Pre obrazovky TV s pomerom strán 16:9. Všetky programy vyplnia celú obrazovku. Obsah vo formáte 4:3 sa roztiahne.

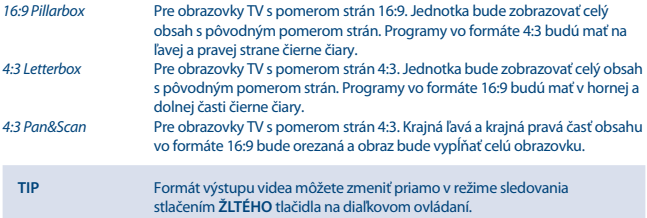

#### **Rozlíšenie**

Ak sa video nezobrazuje správne, zmeňte toto nastavenie. Tieto nastavenia sa zhodujú s najbežnejšími nastaveniami pre HDMI.

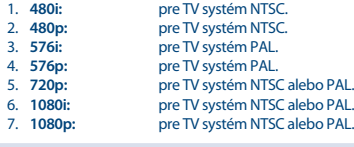

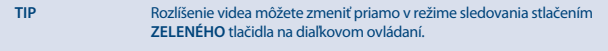

#### **Formát TV**

Nastavte normu zodpovedajúcu vášmu TV prijímaču. Dostupné sú nasledujúce možnosti: *PAL* a *NTSC*.

#### **Video výstup**

Toto nastavenie je relevantné len vtedy, keď je prijímač pripojený k TV pomocou rozhrania Scart. Vyberte možnosť *RGB* pre najlepšiu kvalitu obrazu alebo možnosť *CVBS* ak váš TV nepodporuje *RGB*.

## **7.3 Vyhľadávanie kanálov**

Ak chcete vstúpiť do ponuky, stlačte tlačidlo **MENU** a vyberte možnosť *Vyhľadávanie kanálov*. Obsahuje dve možnosti: *Nastavenie paraboly* a *Správa DB* (*dátovej bázy*). Vyberte možnosť a vstúpte do nej stlačením tlačidla OK. Stlačením tlačidla <sup>+</sup> opustíte túto ponuku.

## **7.3.1 Inštalácia**

### **7.3.1.1 Nastavenie paraboly**

Pomocou tlačidla ▲/▼ označte satelit, na ktorý je vaša parabolická anténa namierená. Na pravej strane sa zobrazia jeho nastavenia antény. Na pravú stranu môžete prejsť tlačidlami <br/><br>• a do zoznamu satelitov sa môžete vrátiť pomocou tlačidla ...

### **7.3.1.2 Kon gurácia nastavení antény pre vybraný satelit**

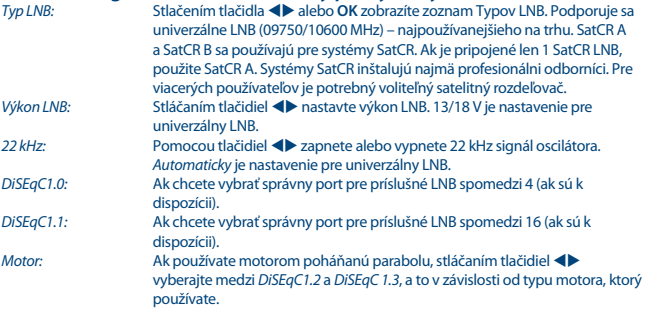

### **DiSEqC 1.2**

DiSEqC 1.2 je protokol pre motorom poháňané paraboly. Samotná kombinácia paraboly/motora sa musí zjednotiť z dôvodu juhu (severu pre južnú hemisféru) v referenčnej polohe pri 0°. Môžete manuálne vyhľadať a uložiť každý satelit individuálne.

Obráťte sa na príručku od vášho motorového pohonu, kde nájdete podrobnejšie informácie. Moderné motorové pohony majú zvyčajne tiež možnosť zdokonaleného protokolu DiSEqC 1.3, ktorý sa uprednostňuje, pretože dokáže automaticky vyhľadať satelitné pozície, ktoré sa vzťahujú na geografické miesto.

Presuňte motor do správnej polohy pre zachytenie signálu podľa nižšie uvedeného popisu. Stlačením tlačidla **OK** vstúpite do podradenej ponuky.

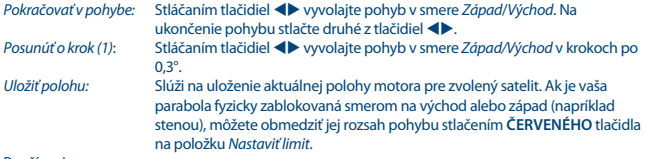

#### Používanie:

*Pokračovať v pohybe*: Stláčaním tlačidiel vyvolajte pohyb v smere *Západ/Východ*. Na ukončenie pohybu stlačte druhé z tlačidiel .

*Posunúť o krok (1)*: Stláčaním tlačidiel vyvolajte pohyb v smere *Západ/Východ* v krokoch po  $0.3^\circ$ 

Skontrolujte, či máte stále dostatočné miesto od prekážky. Následne vyberte položku *Nastaviť východ* alebo *Západné obmedzenie*, a to v závislosti od smeru a uložte dvomi stlačeniami tlačidla OK. Zopakujte, ak sa nachádza prekážka aj v opačnom smere. Týmto spôsobom sa zabráni v pohybe mimo rozsah vašej paraboly. Obidve obmedzenia sa dajú vypnúť pomocou položky *Vypnúť obmedzenie*.

### **DiSEqC 1.3**

DiSEqC 1.3 (tiež známe ako GotoX) predstavuje automatizovaný systém na vyhľadávanie satelitov pri motorom poháňanej parabole. Je to zdokonalenie protokolu DiSEqC 1.2, pri ktorom bolo stále potrebné manuálne vyhľadávať a ukladať každý satelit samostatne. Pri DiSEqC 1.3 sa každý satelit automaticky vypočíta pre definovanú geografickú polohu na zemi. Do prijímača je potrebné zadať len túto polohu a uložiť ju. V spojení s motorovým pohonom s podporou DiSEqC 1.3 sa dajú jednoducho vyhľadať všetky (predinštalované) satelity. Samotná kombinácia paraboly/motora sa musí zjednotiť z dôvodu juhu (severu pre južnú hemisféru) v referenčnej polohe pri 0°. Obráťte sa na príručku od vášho motorového pohonu, kde nájdete podrobnejšie informácie.

Vyberte možnosť*DiSEqC 1.3* pomocou tlačidiel **◀▶**. Stlačením **ZELENÉHO** tlačidla nakonfiguruje súradnice svojej lokality. Zobrazí sa kontextové okno, v ktorom je možné zvoliť nasledujúce nastavenia:<br>Poloha:

*Poloha*: *Smer zemepisnej dĺžky*: Vyberte položku *Východ* alebo *Západ*. *Uhol zemepisnej dĺžky*: Na zadanie súradnice použite tlačidlá **0 ~ 9**. *Smer zemepisnej šírky* Vyberte položku *Sever* alebo *Juh*. *Uhol zemepisnej šírky*: Na zadanie súradnice použite tlačidlá **0 ~ 9**.

Po vykonaní všetkých nastavení uložte nastavenia a opustite okno stlačením tlačidla  $\blacktriangleright$ .

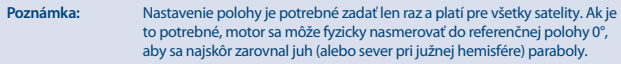

Stlačením tlačidla **OK** vstúpite do ponuky *GotoX*. Vybratím položky *Referencia prechodu* presuňte parabolu do referenčnej polohy 0°. Na uskutočnenie pohybu dvakrát stlačte tlačidlo OK. Ak je vaša parabola fyzicky zablokovaná smerom na východ alebo západ (napríklad stenou), môžete obmedziť jej rozsah pohybu stlačením **ČERVENÉHO** tlačidla na položku *Nastaviť limit*, čím zabránite narazeniu do prekážky.

Používanie:

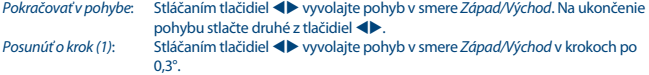

Skontrolujte, či máte stále dostatočné miesto od prekážky. Následne vyberte položku Nastaviť východ alebo Západné obmedzenie, a to v závislosti od smeru a uložte dvomi stlačeniami tlačidla OK. Zopakujte, ak sa nachádza prekážka aj v opačnom smere. Keď omylom vyberiete satelity zo zoznamu, ktoré sa nachádzajú mimo rozsahu vašej paraboly, nenarazí do prekážky.

Obidve obmedzenia sa dajú vypnúť pomocou položky *Vypnúť obmedzenie*.

## **7.3.1.3 Vyhľadávanie kanálov**

#### **Automatické vyhľadávanie**

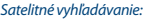

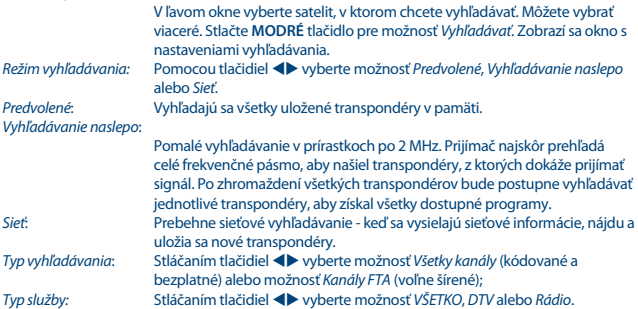

Po nakonfigurovaní stlačte znovu tlačidlo **OK** alebo **MODRÉ** tlačidlo, aby sa spustilo vyhľadávanie s vybranými nastaveniami.

Váš prijímač teraz vykoná automatické vyhľadávanie kanálov, pričom sa na obrazovke zobrazí priebeh vyhľadávania. Počas vyhľadávania kanálu môžete transpondéry preskočiť stlačením tlačidla **MENU**, prípadne môžete proces vyhľadávania ukončiť pomocou tlačidla . Po dokončení tohto procesu sa všetky nájdené kanály uložia a prijímač prepne na prvý nájdený kanál.

*Vyhľadávanie vo viacerých satelitoch:*

Ak používate multifunkčnú anténu, ktorá má viac ako 1 LNB, pomocou tlačidla **OK** vyberte satelity, na ktoré je vaša anténa nastavená. Vybrané satelity sa označia symbolom  $\checkmark$ . V bode DiSEqC nastavte príslušné vstupy LNB a stlačte **MODRÉ** tlačidlo pre možnosť *Vyhľadávanie*. Zobrazí sa okno s nastaveniami vyhľadávania. Po konfigurácii nastavení tak, ako to bolo vysvetlené v časti Vyhľadávanie v jednom satelite, stlačte znovu tlačidlo **OK** alebo **MODRÉ** tlačidlo a na všetkých vybraných satelitoch sa spustí viacnásobné vyhľadávanie.

### **7.3.1.4 Vyhľadávanie pomocou transpondéra (Manuálne vyhľadávanie)**

Stlačte tlačidlo 4 , aby sa zobrazil zoznam transpondérov označeného satelitu. Opakovaným stlačením tlačidla  $\bullet$  môžete prepnúť späť na zoznam satelitov.

*Vyhľadávanie pomocou jedného transpondéra:* Pomocou tlačidle ▲ / ▼ označte transpondér, v ktorom chcete vyhľadávať a stlačte tlačidlo **OK**. Stlačte **MODRÉ** tlačidlo pre možnosť *Vyhľadávať*. Zobrazí sa okno s nastaveniami vyhľadávania. Po konfigurácii nastavení (vysvetlených vyššie v časti **7.3.1.3**), znovu stlačte tlačidlo **OK** alebo **MODRÉ** tlačidlo a spustí sa vyhľadávanie označeného

transpondéra. Po dokončení procesu vyhľadávania sa všetky nájdené kanály uložia a prijímač prepne na prvý nájdený kanál.

*Vyhľadávanie pomocou viacerých transpondérov:*

 Tlačidlom **OK** vyberte transpondéry, pomocou ktorých chcete vyhľadávať. Vybrané transpondéry sa označia symbolom z. Stlačte **MODRÉ** tlačidlo pre možnosť *Vyhľadávať*. Zobrazí sa okno s n astaveniami vyhľadávania. Po konfigurácii nastavení tak, ako to bolo vysvetlené vyššie v časti **7.3.1.2**, stlačte znovu tlačidlo **OK** alebo **MODRÉ** tlačidlo a na všetkých vybraných transpondéroch sa spustí viacnásobné vyhľadávanie.

### **7.3.1.5 Možnosti úpravy satelitu**

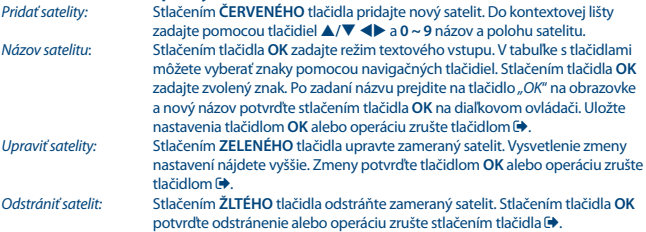

### **7.3.1.6 Možnosti úpravy transpondéru**

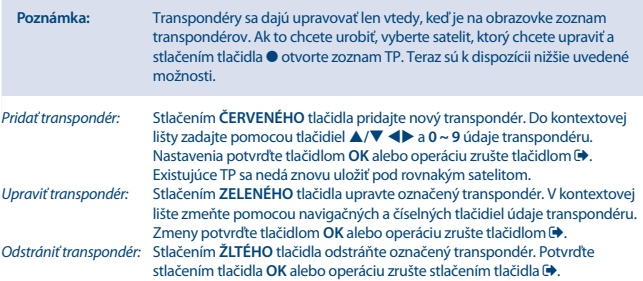

### **7.3.2 Správa DB**

Táto ponuka vám umožňuje uložiť a znovu načítať Databázu vášho prijímača zo zariadenia USB alebo naň. Táto mimoriadne užitočná funkcia vám umožňuje uložiť svoje osobné nastavenia ako zoznamy kanálov, obľúbených položiek, satelitné zoznamy a zoznamy TP na ukladacie zariadenie USB a neskôr

ich znova načítať. Táto funkcia je užitočná najmä po neúmyselných zmenách alebo továrenskom resete. V takýchto prípadoch jednoducho preskočte položku *Prvá inštalácia* stlačením tlačidla v možnosti *Sprievodca inštaláciou* a vyberte ponuku *Správa DB*.

K prijímaču pripojte úložné zariadenie USB a vyberte jednu z možností:

### **7.3.2.1 Nahrať z USB**

Stlačte tlačidlo **OK** pre zobrazenie zoznamu s dostupnými súbormi DB (ak ste predtým nejaké uložili). Súbory DB "HB\_DATABASE\_DDMM.DBM" sa zobrazia spolu s dátumom ich vytvorenia (deň a mesiac). Vyberte súbor DB, ktorý chcete nahrať, a potvrďte ho pomocou tlačidla **OK**. Keď sa súbor DB úspešne nahral (na obrazovke sa objaví správa), prijímač sa automaticky prepne na prvý uložený kanál a jeho obsah sa zobrazí v pozadí. Stláčajte tlačidlo  $\blacktriangleright$  dovtedy, kým nezmizne ponuka OSD.

### **7.3.2.2 Zálohovanie na USB**

Stlačením tlačidla **OK** vytvorte zálohu databázy. Na zariadení USB sa vytvorí súbor DBM "HB DATABASE\_DDMM.DBM" s aktuálnym dátumom (deň a mesiac). Keď sa súbor DB úspešne uloží, na obrazovke sa zobrazí správa. Stláčajte tlačidlo  $\blacktriangleright$  dovtedy, kým nezmizne ponuka OSD.

### **7.3.2.3 SatCR**

Ak používate SatCR LNB, pozrite si príručku daného LNB, v ktorej nájdete technické údaje o číslach používateľských skupín a príslušných frekvenciách.

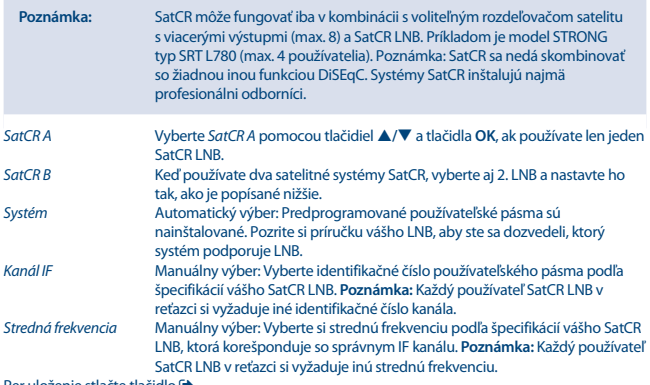

Per uloženie stlačte tlačidlo .

## **7.4 Nastavenia dátumu a času**

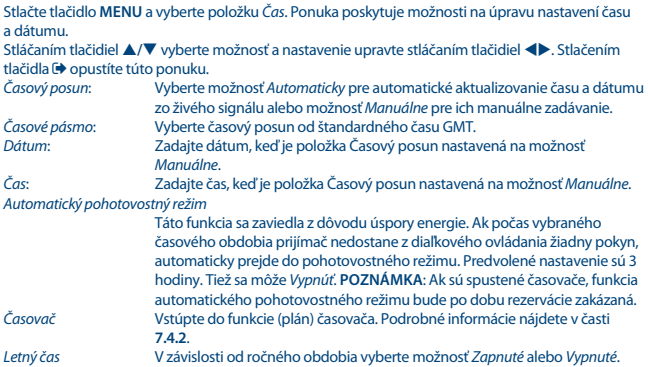

## **7.4.1 Časovač (plán)**

V tejto ponuke môžete nastaviť plán pre automatické prepínanie na definované kanály v stanovenom dátume/čase. Do ponuky časovača je možné vstúpiť priamo z režimu sledovania stlačením **MODRÉHO** tlačidla.

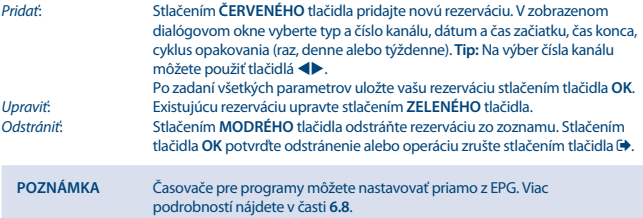

## **7.5 Možnosť**

Stlačte tlačidl o **MENU** a vyberte položku *Možnosť*. V tejto ponuke môžete upraviť režim *Jazyk OSD*, *Jazyk titulkov*, *Jazyk zvuku*, *Digitálny zvuk*. Nastavenie upravte výberom možnosti a stlačením tlačidiel ... Stlačením tlačidla **v** opustíte túto ponuku.<br>
Jazyk OSD: Vyberte želaný jazy *Jazyk OSD*: Vyberte želaný jazyk zobrazenia na obrazovke. *Jazyk titulkov*: Vyberte želaný jazyk titulkov.

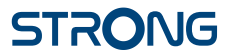

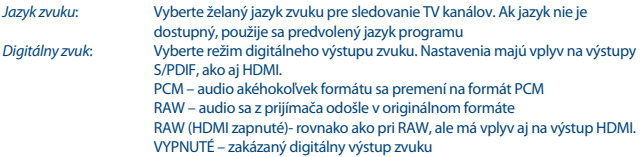

## **7.6 Nastavenia systému**

Stlačte tlačidlo **MENU** a vyberte položku *Systém*. Ponuka poskytuje možnosti na úpravu nastavení systému.

Stlačením tlačidiel **A/V** vyberte možnosť a stlačením tlačidiel <>>
upravte nastavenie. Stlačením tlačidla  $\blacklozenge$  opustíte túto ponuku. Do niektorých položiek ponuky sa bude možné dostať až po zadaní hesla. Predvolené heslo je **0000**.

*Rodičovský dohľad* Ak divák nie je plnoletý, nastaví vekovú hranicu pre diváka. Táto funkcia funguje len vtedy, keď vysielateľ vysiela aj vekovú signalizáciu pre aktuálny program.

#### **Nastaviť heslo**

Nastavte alebo zmeňte heslo pre uzamknuté programy a prístup k ponuke. Zadajte vaše staré heslo alebo predvolené heslo "0000". Potom budete vyzvaní na zadanie nového hesla. Heslo potvrďte opätovným zadaním nového hesla. Stlačením tlačidla  $\Theta$  po potvrdení opustíte ponuku.

#### **Obnoviť predvolené výrobné nastavenia**

Umožňuje vám obnoviť predvolené výrobné nastavenia prijímača.

V hlavnej ponuke vyberte položku *Obnoviť predvolené výrobné nastavenia* a pre jej výber stlačte tlačidlo **OK** alebo tlačidlo. Zadajte vaše heslo alebo predvolené heslo "0000" a potvrďte stlačením tlačidla **OK**. Táto možnosť odstráni všetky vaše kanály a nastavenia. Prijímač sa reštartuje a spustí ponuku *Prvá inštalácia*.

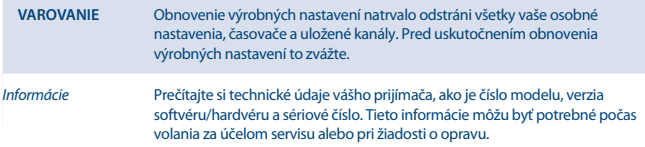

#### **Aktualizácia softvéru**

V hlavnej ponuke vyberte položku *Aktualizácia softvéru* a vyberte ju stlačením tlačidla **OK** alebo **PRAVÉHO** tlačidla.

Prevezmite požadovaný aktualizačný súbor pre svoj model prijímača zo stránky podpory na našej webovej lokalite www.strong.tv alebo sa obráťte na miestneho predajcu.

V prípade potreby rozbaľte súbor v počítači a skopírujte ho do koreňového priečinka vášho úložného zariadenia USB.

K portu USB na prijímači pripojte úložné zariadenie USB. Stlačte tlačidlo **MENU** a vyberte položku *Aktualizácia softvéru Pomocou USB*. Stlačením tlačidla **OK** prejdite do zoznamu súborov so softvérom. Vyberte súbor obsahujúci snímku softvéru a stlačením tlačidla **OK** spustite aktualizáciu softvéru. Zobrazí sa panel s upozornením. Stlačením tlačidla **OK** spustite aktualizáciu (alebo operáciu zrušte stlačením tlačidla (\*). Postupujte podľa pokynov zobrazených na obrazovke. Proces aktualizácie bude istý čas trvať. Po dokončení procesu aktualizácie sa prijímač reštartuje a zobrazí sa na ňom naposledy sledovaný kanál.

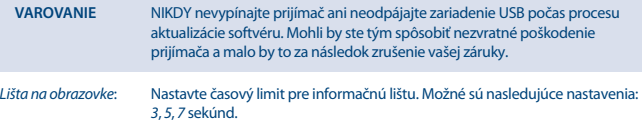

## **7.7 USB**

Stlačte tlačidlo **MENU** a vyberte položku *USB*. Ponuka obsahuje funkciu *Multimédiá* pre prehrávanie položiek *Hudba*, *Fotografia* a *Film*. Podporujú sa všetky nižšie uvedené súborové formáty. V tejto ponuke môžete robiť konfigurácie filmov a fotografií a formátovať zariadenie USB na formát, ktorý prijímač akceptuje. Jednotka podporuje zariadenia USB so súborovými systémami FAT a FAT32. Skontrolujte, či je vaše USB zariadenie naformátované správne.

### **POZNÁMKA**:

- Spoločnosť STRONG nedokáže zaručiť kompatibilitu (prevádzku a/alebo napájanie zbernice) so všetkými veľkokapacitnými úložnými zariadeniami USB a neprijíma žiadnu zodpovednosť za akékoľvek straty údajov, ku ktorým môže dôjsť po pripojení k tomuto zariadeniu.
- Pri väčších množstvách údajov môže systému trvať načítanie obsahu zariadenia USB dlhšie.
- Niektoré zariadenia USB sa možno nerozpoznajú správne. Aj keď budú v podporovanom formáte, niektoré súbory sa v závislosti od obsahu možno nebudú dať prehrať alebo zobraziť.

## **7.7.1 Multimédiá**

Ak nie je zapojené žiadne zariadenie USB, zobrazí sa varovné hlásenie "Nenašlo sa žiadne zariadenie USB". Keď sa rozpozná USB zariadenie, v tejto ponuke si môžete vybrať spomedzi položiek *Hudba*, *Fotografia*, *Film* a *DVR*\*. Vyberte si jednu z položiek, stlačením tlačidla **OK** vstúpte do prehliadača súborov a vyberte súbor, ktorý chcete prehrať.

*Hudba* – podporované formáty súborov sú MP3 a WMA\*\*

*Fotografia* – podporované formáty súborov sú JPG a BMP\*\*

*Film* – podporujú sa súbory videa v rôznych formátoch (MPG, MPEG, TS, VOB, MP4, AVI, ...)\*\*

*DVR*\* -- vaše nahrávky nahrané pomocou tohto zariadenia. Vyhľadajte priečinok HBDVR alebo použite skratku pomocou **PRAVÉHO** tlačidla.

\*Táto používateľská príručka popisuje plnú funkčnosť, a to vrátane funkcie nahrávania a nemusí platiť, ak sa ešte nenainštaloval softvér na nahrávanie cez USB.

\*\*Spoločnosť STRONG nemôže zaručiť prehrávanie súborov videí napriek tomu, že sú tu uvedené prípony, pretože správne prehrávanie závisí od aj použitého kodeku, prenosovej rýchlosti údajov a rozlíšenia. Viac podrobností získajte od horúcej linky spoločnosti STRONG vo vašej krajine.

#### **Hudba**

Vyberte hudobný súbor a stlačením tlačidla **OK** spustite prehrávanie. Počas prehrávania sú dostupné nasledujúce funkcie:

#### tlačidlo alebo tlačidlo **OK**:

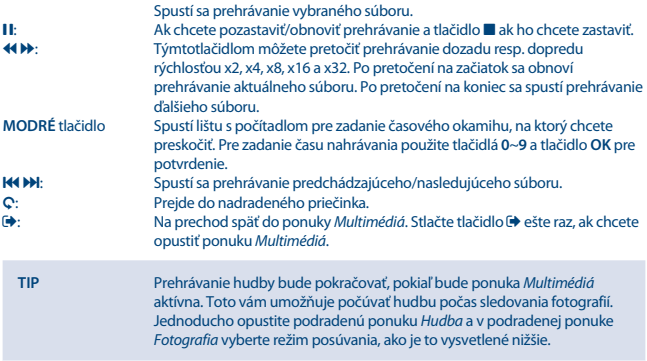

#### **Fotografia**

Prehrávač vám umožňuje sledovať prezentáciu všetkých fotografií, ktoré sú dostupné vo vybranom priečinku. Pre prezentáciu vyberte priečinok so súbormi fotografií. Stlačením > tlačidla spustite prezentáciu a tlačidlom 3 alebo ju zastavte. Pozrite si odlišné možnosti položky *Konfigurovať fotografiu*, ktoré sú vysvetlené v bode **7.7.2** nižšie.

V režime *Fotografia* sú k dispozícii nasledovné funkcie:

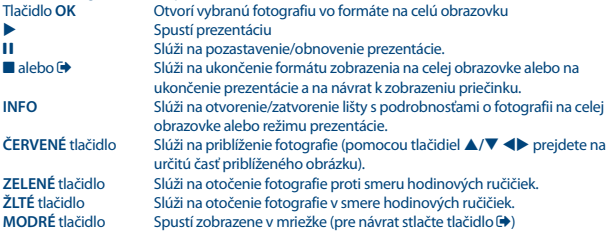

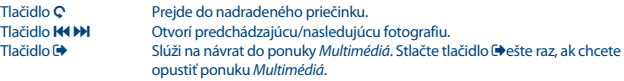

#### **Film**

V ponuke *Film* musíte prejsť na súbor s filmom.

Vyberte súbor a stlačením tlačidla **OK** spustíte prehrávanie v režime ukážky. Pomocou **ČERVENÉHO** tlačidla môžete prepínať medzi náhľadom a zobrazením na celej obrazovke. Pomocou tlačidla 9 prejdete na nadradený priečinok.

Počas prehrávania môžete používať tlačidlá na ovládanie prehrávania, ako sú **11, b., E. 44, b., 144** a 8. Podrobnosti o súbore môžete zobraziť stlačením tlačidla **INFO** v režime celej obrazovky. Ak chcete zavrieť lištu, znova stlačte tlačidlo **INFO** alebo . Použite **MODRÉ** tlačidlo a zadajte časový okamih, na ktorý chcete preskočiť, pomocou tlačidiel **0**~**9** , následne potvrďte stlačením tlačidla **OK**. Pomocou tlačidiel < D> môžete pretočiť prehrávanie dozadu resp. dopredu rýchlosťou x2, x4, x8, x16 a x32. Po pretočení na začiatok sa obnoví prehrávanie aktuálneho súboru. Po pretočení na koniec sa spustí prehrávanie ďalšieho súboru. Pomocou tlačidiel **144 M** môžete preskočiť na predchádzajúci/ nasledujúci súbor videa.

### **7.7.2 Konfigurácia fotografie**

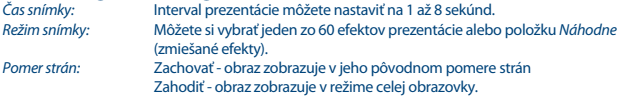

### **7.7.3 Konfigurácia filmu**

Táto funkcia titulkov je relevantná len v ponuke *Film* a len pre filmy, ktoré obsahujú súbory titulkov vo formáte srt alebo txt.

Počas prehrávania stlačením tlačidla **SUB** vyberte jazyk a potvrďte stlačením tlačidla **OK**. Počas prehrávania súborov položky *Film* môžete dvakrát stlačiť tlačidlo **SUB** a nastavenia titulkov sa zmenia tak, ako je to popísané nižšie:

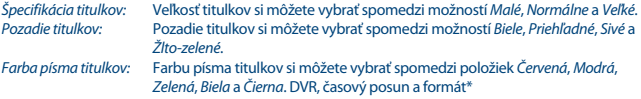

\*Táto používateľská príručka popisuje plnú funkčnosť, a to vrátane funkcie nahrávania a nemusí platiť, ak sa ešte nenainštaloval softvér na nahrávanie cez USB.

### **7.7.3.1 Okamžité nahrávanie\***

Ak chcete priamo nahrať program, stlačením tlačidla 4 nahrávanie spustíte a stlačením tlačidla 3 ho ukončíte. Počas nahrávania môžete stlačením tlačidiel ▲/▼ alebo **OK** a ▲/▼ prepnúť na iný kanál, ale len na rovnakom transpondére. Tlačidlá **0-9** nie je možné použiť.

## **7.7.3.2 Časový posun\***

Ak chcete použiť funkciu Časový posun, v režime sledovania musíte iba stlačiť tlačidlo 2. Ak chcete prehrať obsah s časovým posunom, stlačte znovu tlačidlo alebo tlačidlo 2. Počas prehrávania môžete použiť tlačidlá < > > alebo 11. Ak chcete režim Časový posun ukončiť, stlačte tlačidlo  $\blacksquare$ . Ak ste nestlačili tlačidlo , režim Časový posun zostane zachovaný v pozadí. Ak ste prepli kanál, k obsahu s časovým posunom sa budete môcť dostať iba z novo vybraného kanálu.

### **7.7.3.3 Nahrávanie s časovačom**

Existujú 2 spôsoby nastavenia časovača:

#### **Programovanie časovača pomocou EPG**

Najjednoduchší spôsob, ako nahrať udalosť, je prostredníctvom EPG. Stlačením tlačidla **EPG** otvorte EPG, potom tlačidlami **← v**yberte kanál. Následne stlačte tlačidlá ▲/▼ pre výber udalosti. Časovač môžete rezervovať stlačením tlačidla **OK**. Použitú sa údaje udalosti a budete musieť stlačiť len tlačidlá **/**, aby ste vybrali položku *Režim* a tlačidlá pre položku *Nahrať*. V prípade potreby sa parametre pre časovač dajú tiež zmeniť. Urobte tak stlačením tlačidiel  $\blacktriangle/\blacktriangledown$ ,  $\blacktriangleleft\blacktriangleright$  a pomocou tlačidiel **0-9**. V zobrazení zoznamu kanálov EPG môžete otvoriť položku *Zoznam rezervácií* pomocou tlačidla **INFO**, čo vám umožňuje otvoriť zoznam všetkých rezervovaných časovačov.

#### **Programovanie časovača pomocou ponuky Časovač**

Ak chcete naprogramovať časovač pomocou ponuky časovača, otvorte ju stlačením **MODRÉHO** tlačidla. Teraz sa zobrazuje zoznam časovača. Zoznam je prázdny, ak ste predtým neuskutočnili žiadne rezervácie. Stlačte **ČERVENÉ** tlačidlo pre možnosť *Pridať* nový časovač a váš časovač si nakonfigurujte tak, ako je to vysvetlené vyššie. Ďalšie podrobnosti o tejto ponuke nájdete v kapitole **7.4.1 Časovač (plán)** v používateľskej príručke.

### **7.7.3.4 Prehrávanie**

Po vytvorení nahrávky nájdete nový priečinok *HBDVR* , ktorý sa vytvoril vo vašom externom úložnom zariadení USB. Stlačením • tlačidlo v režime sledovania sa môžete dostať priamo do tohto priečinka. V priečinku *HBDVR* sa podporujú nasledovné funkcie:

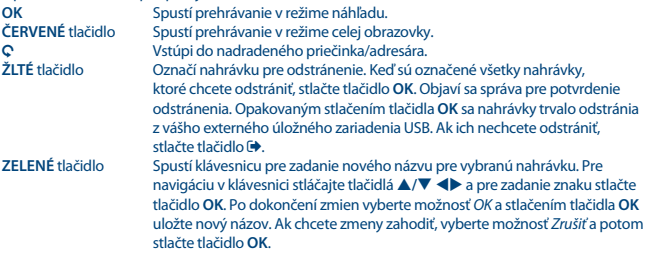

#### **MODRÉ** tlačidlo Umožňuje vám zadávať čas do spustenia prehrávania. Na zadanie požadovaného času použite tlačidlá **0-9** a stlačením tlačidla **OK** spustite prehrávanie v tomto čase.

\*Táto používateľská príručka popisuje plnú funkčnosť, a to vrátane funkcie nahrávania a nemusí platiť, ak sa ešte nenainštaloval softvér na nahrávanie cez USB.

## **7.7.3.5 Konfigurácia DVR\***

Vyhľadajte si technické údaje o vašom zariadení USB, ako napríklad *Partície, Veľkosť časového posunu, Celková kapacita* a *Voľný priestor*.

### **7.7.3.6 Formát\***

#### **VAROVANIE** Funkcia formátovania odstráni z vášho zariadenia USB alebo z vybranej partície všetky údaje a informácie. Spoločnosť STRONG nenesie žiadnu zodpovednosť za poškodenie alebo stratu údajov na zariadení USB.

Ak máte na vašom úložnom zariadení viacero partícií, vyberte partíciu, ktorú chcete formátovať a pokračujte stlačením tlačidla **OK**. Zobrazí sa panel s upozornením. Stlačením tlačidla **OK** spustite formátovanie (alebo operáciu zrušte stlačením tlačidla  $\blacktriangleright$ ). Proces formátovania bude chvíľu trvať. Závisí to od veľkosti použitého úložného zariadenia. Po skončení procesu sa zobrazí hlásenie "Formátovanie sa dokončilo". Stlačením tlačidla <sup>+</sup> opustíte túto ponuku.

# **8.0 RIEŠENIE PROBLÉMOV**

Môže existovať mnoho príčin abnormálneho správania prijímača. Prijímač skontrolujte podľa doleuvedených postupov. Ak prijímač po kontrole nefunguje správne, kontaktujte, prosím, predajcu alebo miestnu servisnú horúcu linku. Prijímač sa NEPOKÚŠAJTE otvoriť alebo rozoberať. Môže to spôsobiť nebezpečnú situáciu a malo by to za následok zrušenie záruky.

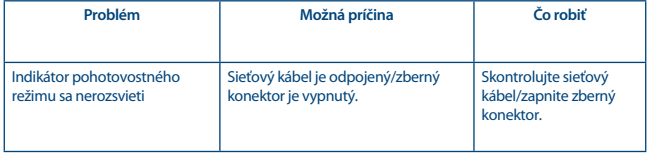

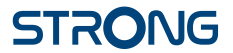

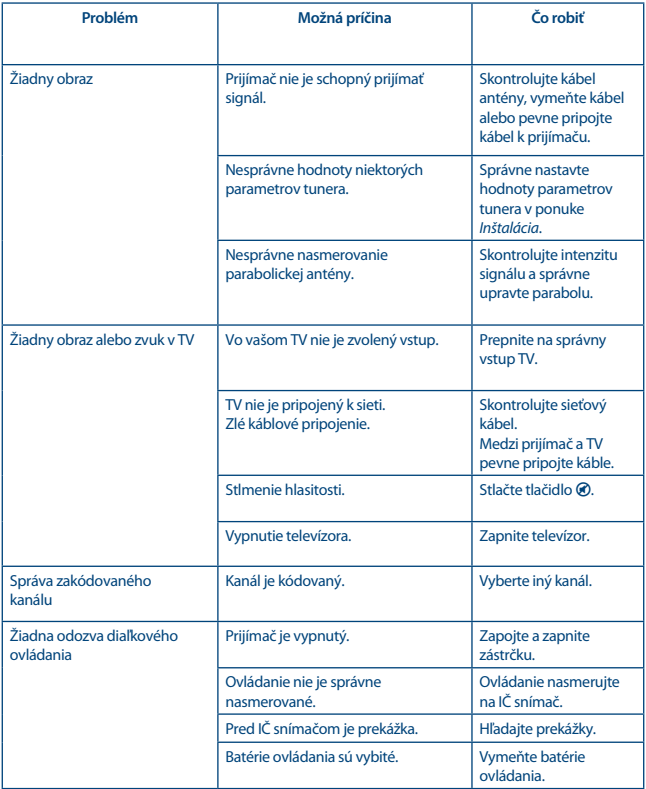

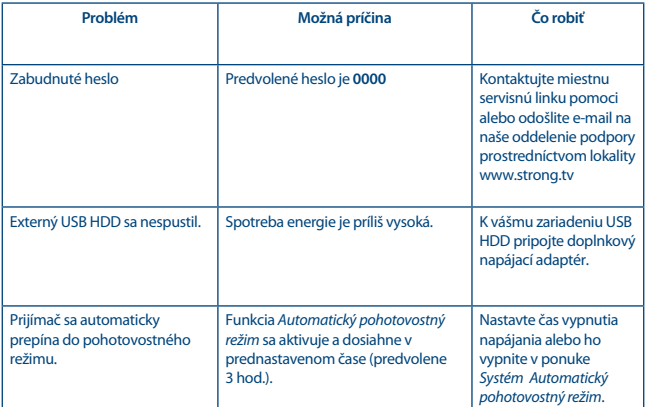

# **9.0 TECHNICKÉ ÚDAJE**

### **Demodulátor**

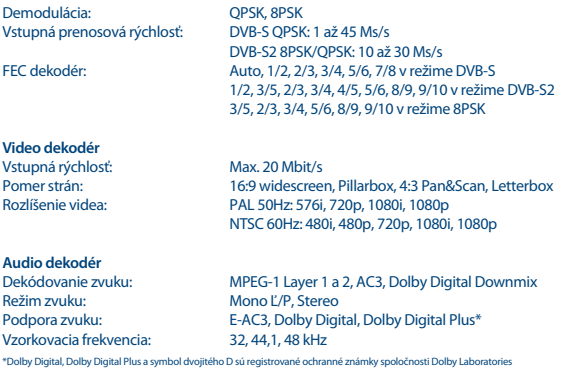

## **Tuner**

Vstupný frekvenčný rozsah: 950 až 2150 MHz Úroveň signálu: Verzie prepínačov:<br>Možnosti LNB: Možnosti motorového pohonu:

Typ: Type1 F, IEC169-24, samička 75 ohmov bez vyváženia<br>- 65 až - 25 dBm LNB napájanie: 13/18 V DC (+/- 5 %), max. 0,5 A, prepäťová ochrana Univerzálne, SatCR (max. 8 používateľov)<br>DiSEqC 1.2, Goto X (DiSEqC 1.3)

#### **Systém a pamäť**

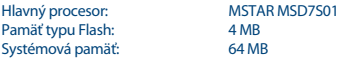

#### **Konektory**

SAT IN Port USB 2.0: podporuje sa 5 V/800 mA (max.) **HDMI** TV SCART (RGB, CVBS, Ľ/P zvuk)\* 3,5 mm Ľ/P zvuk S/PDIF (koax.) Sieťový adaptér (12 V, 1,5 A)

#### **Všeobecné údaje**

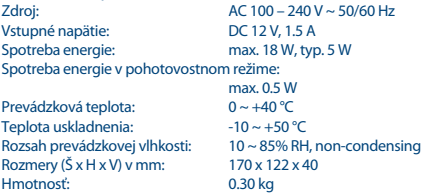

**Spoločnosť STRONG prehlasuje, že tento produkt je v súlade so základnými požiadavkami a inými príslušnými ustanoveniami smerníc CE 2004/108/ES a 73/23/ES, RoHS 2002/95/ES**

Podlieha zmenám. V dôsledku prebiehajúceho výskumu a vývoja technických špecifikácií sa konštrukcia a vzhľad produktov môže zmeniť. HDMI, logo HDMI a High-Definition Multimedia Interface sú ochranné známky alebo registrované ochranné známky spoločnosti HDMI Licensing LLC v USA a v iných krajinách. Vyrobené na základe licencie od spoločnosti Dolby Laboratories. Dolby Audio, Dolby Digital, Dolby Digital Plus a symbol dvojité D sú registrované ochranné známky spoločnosti Dolby Laboratories. Všetky ostatné názvy produktov sú ochranné známky alebo registrované ochranné známky ich príslušných vlastníkov.

© STRONG 2022. Všetky práva vyhradené.

# ZÁRUČNÝ LIST na výrobok

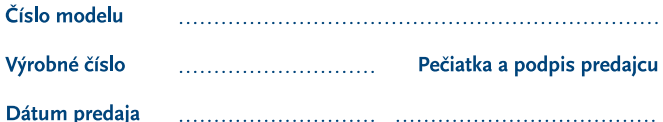

### **ZÁRLIČNÉ PODMIENKY**

#### 1. ZÁRLIČNÁ I FHOTA

Na tento výrobok poskytuje firma STRONG záruku na obdobie 24 mesiacov od dátumu zakúpenia výrobku spotrebiteľom. Obdobie záruky sa predĺžuje o čas, počas ktorého bol výrobok v záručnej oprave alebo nemohol byť v čase trvania záruky používaný, ak charakter poruchy bránil jeho použitiu. Záruka sa vzťahuje iba na poruchy spôsobené chybou výroby alebo chybou materiálu!

#### 2. ZÁRLIČNÝ LIST

Bezplatný záručný servis sa poskytuje iba v prípade predloženia dokladu o zakúpení výrobku (účtenky) a správne vyplneného záručného listu - musí obsahovať výrobné číslo. dátum predaja a pečiatku predajne (montážnej firmy). Na kópie a nesprávne vyplnené záručné listy nebude braný zreteľ!

#### 3. OPRAVY V ZÁRUČNEJ A POZÁRUČNEJ **I FHOTE**

Záručný servis je možné uplatňovať v predajni. kde bol výrobok zakúpený alebo v montážnej firme, ktorá uskutočnila inštaláciu.

#### **4. ROZSAH PLATNOSTI ZÁRLIKY**

Záruka je neplatná, ak je chyba či porucha spôsobená mechanickým poškodením (vrátane poškodenia v priebehu prepravy), nesprávnym používaním, nepozornostou, neodvratnou udalosťou (živelná pohroma), ak bol výrobok pripojený na iné napájacie napätie, než je uvedené v jeho technickej špecifikácii, a tiež v prípade úprav alebo opráv vykonaných mimo servisu firmy STRONG. Záruka nemôže byť tiež uplatnená v prípade, ak spotrebiteľ vyžaduje modifikácie alebo adaptácie na rozšírenie funkcií výrobku (alebo systému zostaveného z niekoľkych komponentov) oproti štandardnému vyhotoveniu výrobcu.

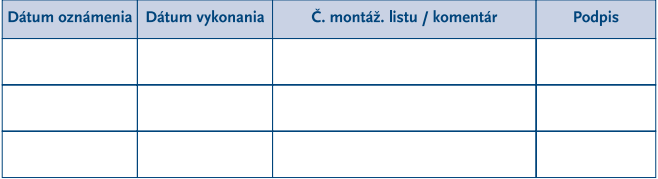

## **ZÁPIS ZÁRUČNÝCH OPRÁV**